## How to join a C Meet

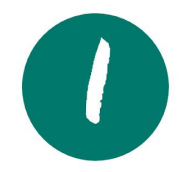

Open the Google Meet app on a phone or from a web browser at:

## [meet.google.com](https://meet.google.com/)

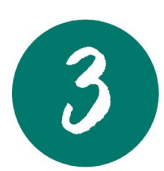

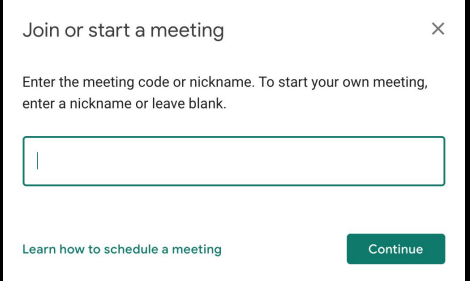

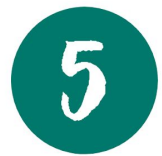

Welcome to the Meet! Use your controls:

Turn on/off your microphone and camera

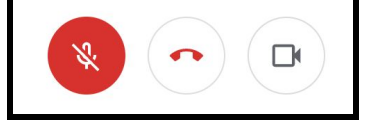

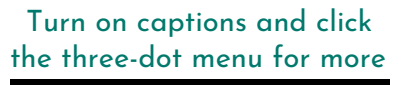

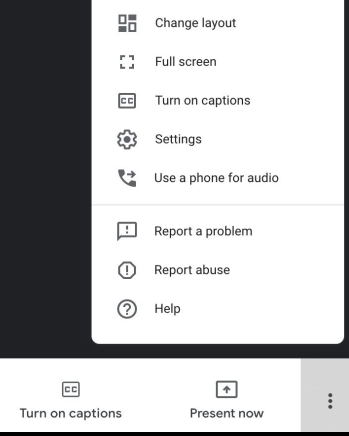

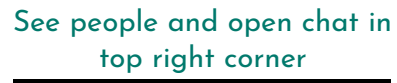

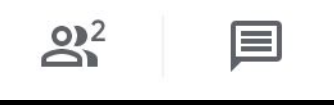

## In the chat window, write your message and send

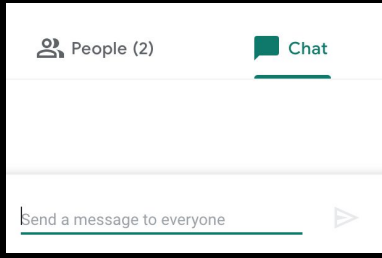

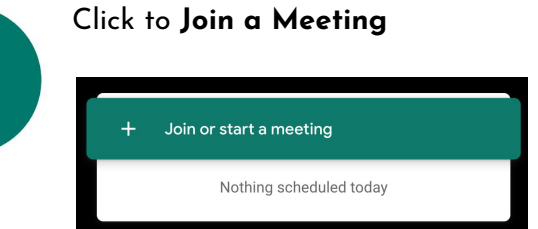

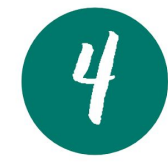

 $\boldsymbol{\mathcal{Z}}$ 

Type the **Meeting Nickname** provided by your teacher Unable to get in? Make sure you are signed in to your GCS account!

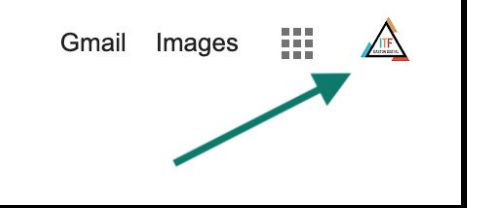